## **EdbAssistance で項目の入力欄を増やすには どうすれば良いですか?**

操作ガイド動画を見る

「著作」情報における「著者」等,複数の値を入力できる項目が存在します.

情報を新規作成する場合は入力欄は一組,既存情報を編集する場合は記入力済みの数だけしか 入力欄が表示されません.

入力欄の数を増やすには,その項目名の横にある「+」アイコンをクリックしてください. 「+」アイコンが表示されていない項目は、複数の値を取ることができない項目ですので、入 力欄を増やすことはできません.

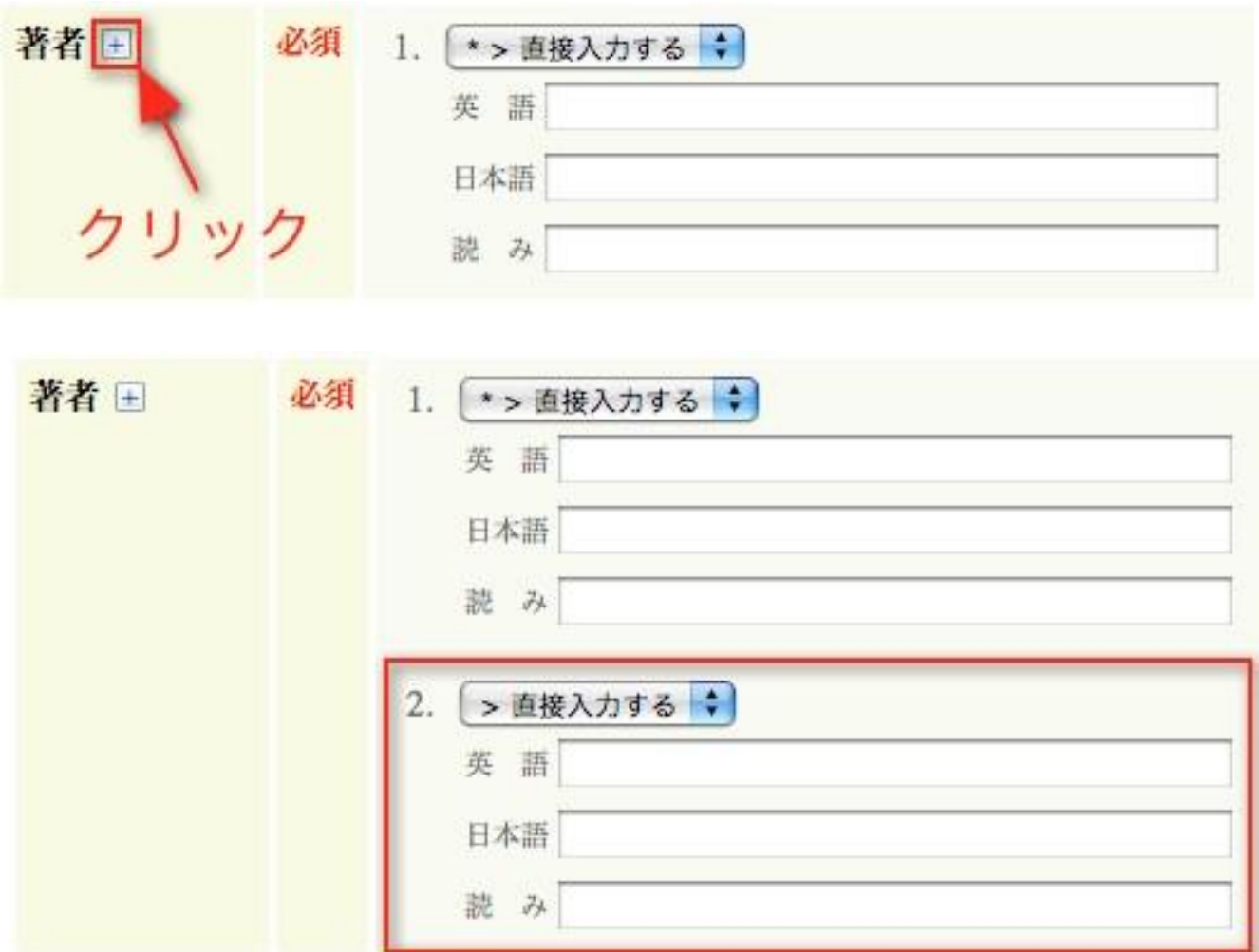